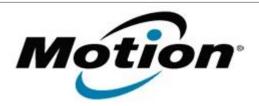

# Motion Computing Software Release Note

| Name                       | Wacom Penabled MiniDriver for Windows 7                             |
|----------------------------|---------------------------------------------------------------------|
| File Name                  | Wacom_Penabled_32-bit_3.1.1.2.zip Wacom_Penabled_64-bit_3.1.1.2.zip |
| Release Date               | August 29, 2012                                                     |
| This Version               | 3.1.1.2                                                             |
| Replaces Version           | All previous versions                                               |
| Intended Users             | Motion C5v, F5v, C5t, and F5t users                                 |
| Intended Product           | Motion C5v, F5t, C5t, and F5t Non-touch Tablet PCs ONLY             |
| File Size                  | 337 Kb                                                              |
| Supported Operating System | Windows 7 (32-bit and 64-bit)                                       |

#### Fixes in this Release

- Calibration was improved.
- Tap to right-click has been improved.

## **What's New In This Release**

N/A

#### **Known Issues and Limitations**

N/A

### **Installation and Configuration Instructions**

## To install Wacom Penabled 3.1.1.2, perform the following steps:

- 1. Download the update and save to the directory location of your choice.
- 2. Unzip the file to a location on your local drive.
- 3. Double-click the installer (Wacom...install.exe) and follow the prompts.

#### Licensing

Refer to your applicable end-user licensing agreement for usage terms.